# **M - 520** *Kapacitní dekáda*

## **Uživatelská příručka**

## **MEATEST**

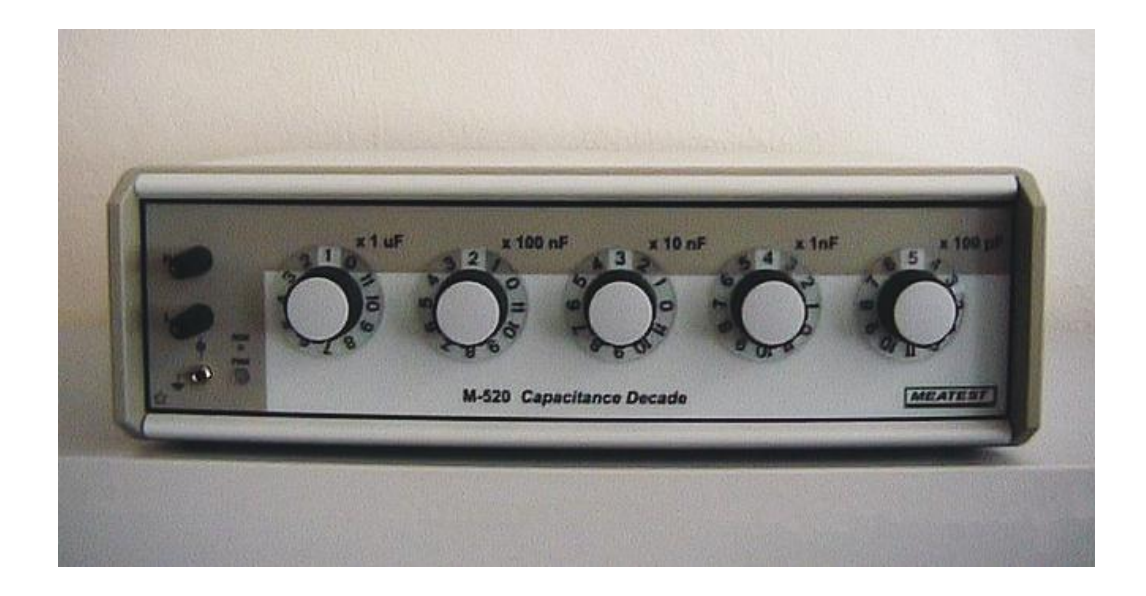

#### OBSAH:

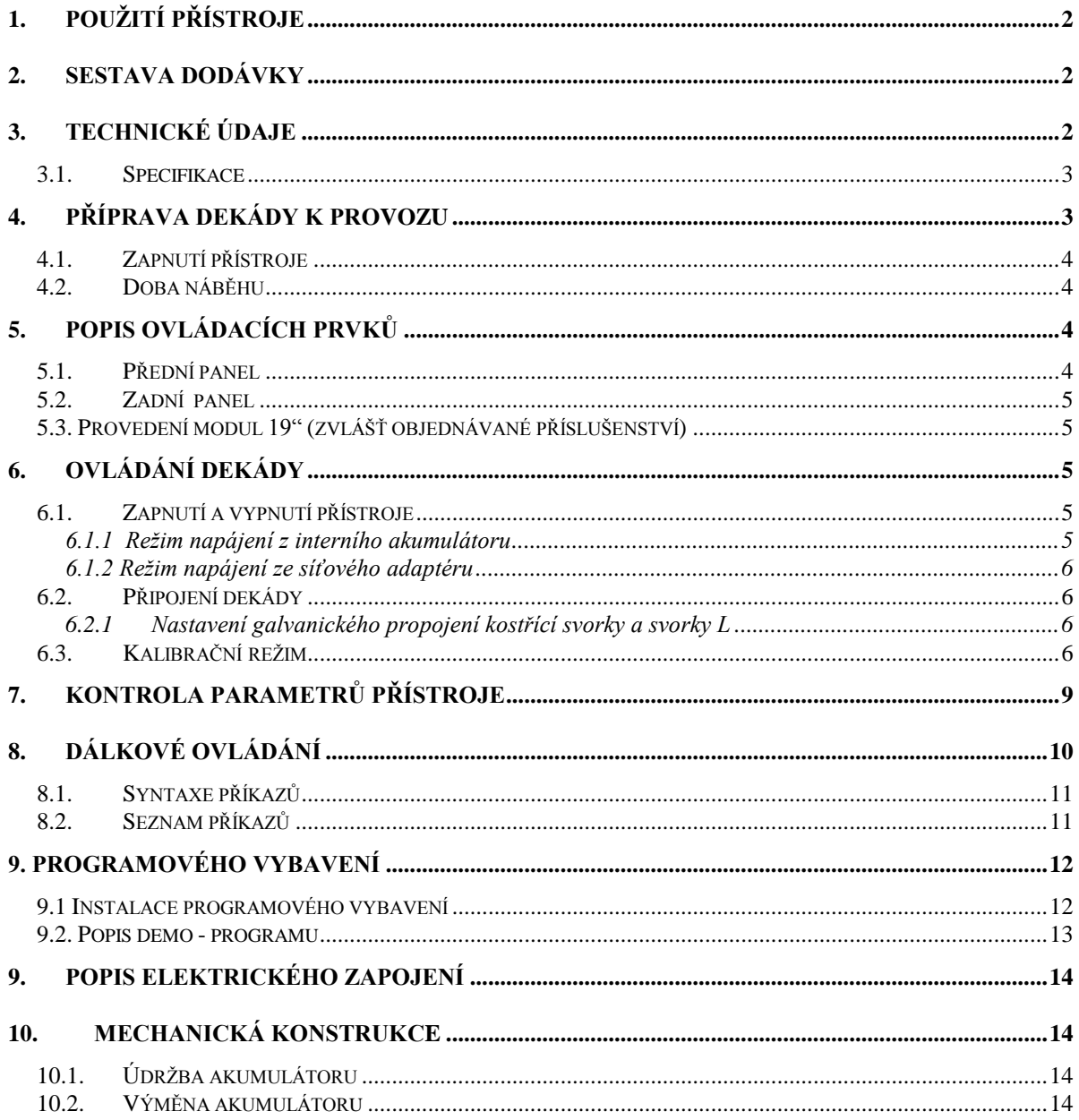

## **1. Použití přístroje**

Kapacitní dekáda je určena ke kontrolám kapacitních rozsahů multimetrů a měřičů RLC. Své uplatnění nalezne jistě také při opravách, nastavování a kalibraci měřících přístrojů. Při návrhu byla použita speciální relé s vysokou proudovou zatížitelností a kondenzátory s polypropylénovým dielektrikem.

K přednostem patří jednoduché ovládání prostřednictvím řadičů, možnost využívat dekádu s plovoucí nebo ukostřenou svorkou L, bateriové napájení doplněné o síťový adapter a možnost ovládání dekády po sběrnici RS-232.

## **2. Sestava dodávky**

Kapacitní dekáda M-520 Napájecí síťový adaptér Kabel RS 232 Programové vybavení ( CD ) Uživatelská příručka Protokol o výstupní kontrole

## **3. Technické údaje**

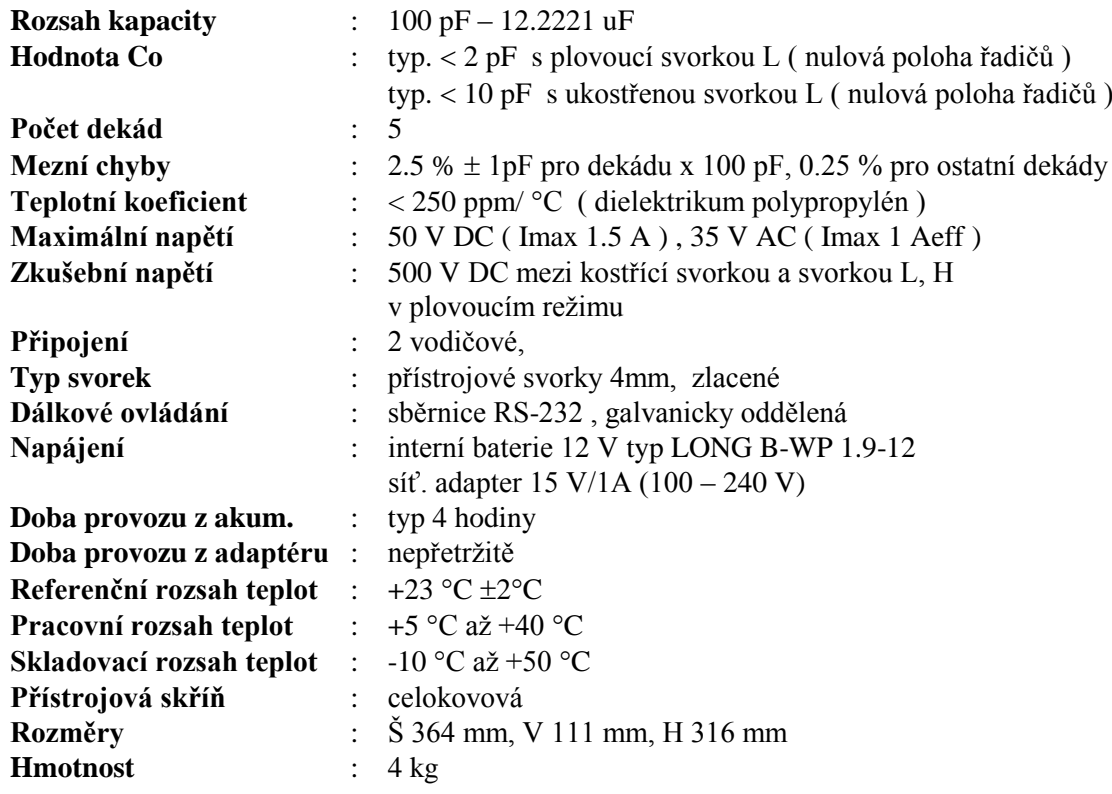

*Poznámky :*

*Pouze údaje, které jsou uváděny s tolerancí nebo mají uvedeny hraniční hodnoty jsou výrobcem kontrolovány a také testovány. Ostatní údaje jsou pouze informativní.*

#### *3.1. Specifikace*

Uvedené mezní chyby jsou platné po ustálení pracovního režimu přístroje po dobu 10 min. a při provozu dekády v rozsahu pracovních teplot  $23 \pm 2$  °C. Mezní chyby zahrnují dlouhodobou stabilitu, teplotní koeficient, nestabilitu napájecí sítě a návaznost výrobce na národní etalony. Chyby uvedené v procentech jsou vztaženy k nastavené hodnotě.

Uvedené přesnosti jsou platné po dobu jednoho roku pro oba režimy svorky L (ukostřené, plovoucí) v režimu napájení z interního akumulátoru.

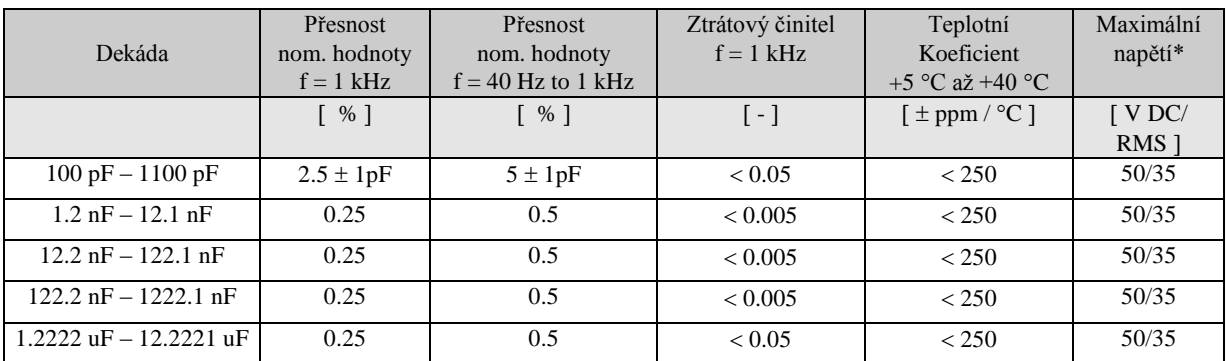

Referenční teplota 23 °C

 $\bullet$  při Imax < 1,5 A /1 Aeff

Pozn. Hodnoty kapacity odpovídají sériovému náhradnímu schématu a jsou definovány vzhledem ke korekci OPEN na hodnotu Co.

## **4. Příprava dekády k provozu**

Dekáda je napájena z interního akumulátoru, případně z externího síťového adaptéru. Povolený rozsah napájecího napětí pro síťový adaptér je 100 až 240 V, 50 / 60 Hz. Jedná se o laboratorní přístroj, u kterého jsou parametry garantovány v rozsahu pracovních teplot  $23 \pm 2$  °C. Přístroj je určen pro práci ve vodorovné poloze.

Po rozbalení přístroj umístíme na rovné ploše. Pokud byl skladován v prostředí s jinou teplotou, necháme jej po dobu jedné hodiny aklimatizovat.

### *4.1. Zapnutí přístroje*

Přístroj se zapne stiskem tlačítka PWR, případně automaticky připojením síťového adaptéru. Po zapnutí probíhají interní testy a po ukončení těchto testů se přístroj nastaví do konfigurace odpovídající režimu v jakém byl nastaven před posledním vypnutím. Nastavená hodnota kapacity odpovídá aktuální poloze jednotlivých řadičů. Zapnutí dekády je indikováno zeleným svitem tlačítka PWR.

#### *4.2. Doba náběhu*

Kapacitní dekáda je plně funkční po zapnutí. Specifikovaných parametrů je však dosaženo až po zahřátí přístroje po dobu cca 10 min. V průběhu této doby se nedoporučuje provádět kalibraci přístroje.

## **5. Popis ovládacích prvků**

#### *5.1. Přední panel*

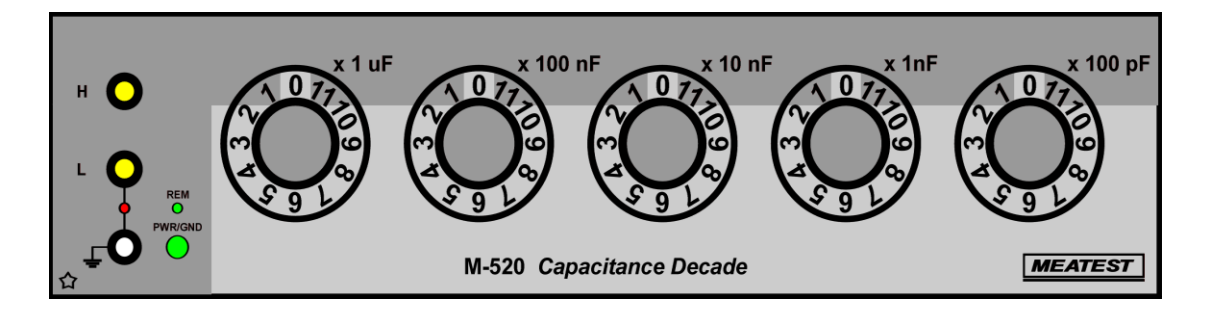

Na předním panelu jsou umístěny všechny hlavní ovládací a indikační prvky a výstupní svorky.

#### **Řadiče**

Jednotlivé řadiče umožňují nastavení příslušné hodnoty kapacity v rozsahu 100 pF až 12.2221 uF.

#### **Indikační prvky a tlačítka**

Zelená dioda s označením REM indikuje režim dálkového ovládání dekády. Červená dioda LED umístěná mezi kostřící svorkou a svorkou L signalizuje jejich galvanické propojení. Prosvětlované tlačítko PWR indikuje zeleným svitem zapnutí dekády a přerušovaným svitem následné vypnutí dekády.

#### **Výstupní svorky**

Požadovaná hodnota kapacity je připojena dvouvodičově k výstupním svorkám s označením H a L. Neizolovaná spodní svorka je propojena s kovovou skříní přístroje. Tuto svorku lze galvanicky propojit se svorkou L pomocí interního relé viz.6.2.1.

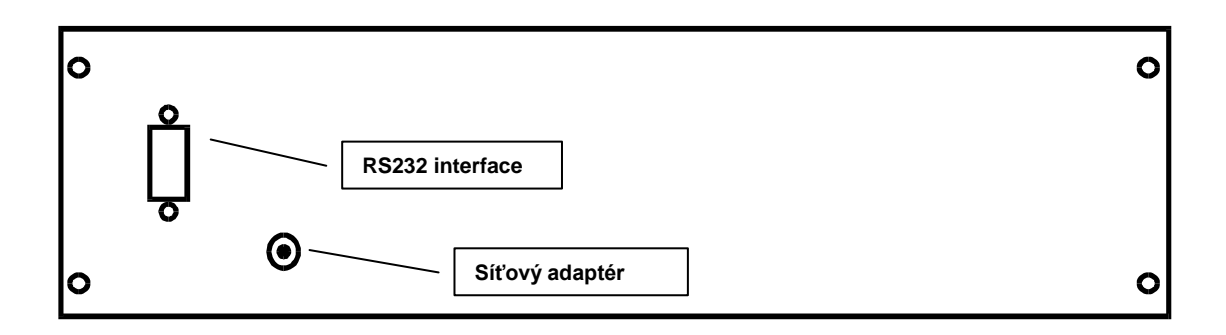

Na zadním panelu je umístěn napájecí konektor, konektor pro připojení sběrnice RS-232 .

#### *5.3. Provedení modul 19" (zvlášť objednávané příslušenství)*

Kapacitní dekádu je možné objednat v provedení zásuvného modulu pro montáž do skříně 19". Výška modulu je 3HE.

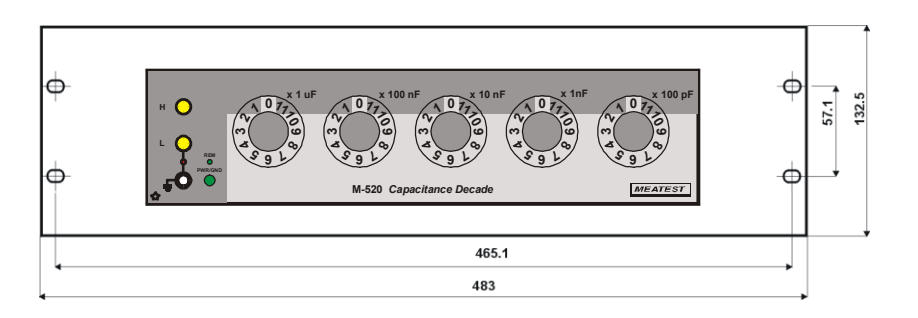

## **6. Ovládání dekády**

## *6.1. Zapnutí a vypnutí přístroje*

#### **6.1.1 Režim napájení z interního akumulátoru**

Dekáda je standardně vybavena interním bezúdržbovým akumulátorem 12V, který zvyšuje její mobilnost. Při provozu z interního akumulátoru se přístroj zapíná krátkým stiskem tlačítka PWR a vypíná dlouhým stiskem tlačítka PWR. Pokud je dekáda po dobu 9 minut v klidovém stavu (není manipulováno s řadiči), zazní periodicky se opakující dlouhý zvukový signál doprovázený pomalým blikáním tlačítka PWR. Po cca jedné minutě dojde k automatickému vypnutí dekády. Pokud při práci s dekádou dochází k vybití akumulátoru, je obsluha upozorněna periodicky se opakujícím sledem krátkého a dlouhého zvukového signálu doprovázeného rychlým blikáním tlačítka PWR. Po cca jedné minutě dojde k vypnutí dekády a interní akumulátor je nutno nabít.

Obsluha kapacitní dekády spočívá v připojení měřicích svorek ke kontrolovanému přístroji a nastavení příslušné hodnoty na řadiči.

#### **6.1.2 Režim napájení ze síťového adaptéru**

Při provozu ze síťového adaptéru se kapacitní dekáda zapíná automaticky a je v provozu po celou dobu připojení adaptéru, současně je dobíjen interní bezúdržbový akumulátor. Tento režim je doporučen pouze pro ukostřenou svorku L.Zelená svítivá dioda LED trvale indikuje zapnutí dekády. Dekáda se automaticky vypne při odpojení síťového adaptéru postupem popsaným v 6.1.1.

#### *6.2. Připojení dekády*

#### **6.2.1 Nastavení galvanického propojení kostřící svorky a svorky L**

Kapacitní dekáda umožňuje dva měřící režimy :

- režim plovoucí kapacity ( svorka L není galvanicky propojena s kostřící svorkou)

- režim ukostřené kapacity ( svorka L je galvanicky propojena s kostřící svorkou )

Volba těchto režimů spočívá na uživateli, na konkrétním propojení kontrolovaných přístrojů atd.

V obou těchto režimech je kapacita definována mezi svorkami H a L s automatickou korekcí na nulovou hodnotu kapacity Co. ( Interně nastavovaná hodnota je vždy vyšší o hodnotu Co ). Takto definovaná kapacita umožňuje komfortní korekci OPEN u testovaného přístroje (zahrnuje kapacitu propojovacích vodičů, pozadí měřícího přístroje a Co ) . Kontrolovaný přístroj po této korekci vyhodnocuje kapacitu nastavenou na jednotlivých řadičích kapacitní dekády.

Jednotlivé režimy můžeme přepínat krátkým stiskem tlačítka PWR v zapnutém režimu dekády. Propojení příslušných svorek je indikováno rozsvícením červené diody LED mezi svorkami. Při zapnutí kapacitní dekády je nastaveno propojení svorek odpovídající stavu před vypnutím přístroje.

#### **UPOZORNĚNÍ:**

Z důvodu omezení nabíjecího proudu je vždy při manipulaci s řadiči v prvním kroku do série s nastavenou kapacitou krátkodobě zařazen rezistor omezující hodnotu nabíjecího proudu. V následujícím kroku je tento rezistor vyřazen. Při přepínání dekády dochází ke krátkodobému rozpojení ( cca 250 ms )

#### **UPOZORNĚNÍ :**

Při vypnuté dekádě nejsou vstupní svorky H a L galvanicky propojeny.

#### *6.3. Kalibrační režim*

Kalibraci dekády je možno provádět pouze prostřednictvím programového vybavení a sběrnice RS-232. Kalibrace spočívá ve stanovení hodnoty kapacity jednotlivých etalonů a zápisem této hodnoty do interní paměti kapacitní dekády. Následující tabulka ukazuje typické hodnoty jednotlivých kondenzátorů a požadavek na přesnost kalibrace. Dekádu můžeme kalibrovat při plovoucí svorce L nebo při ukostřené svorce L.

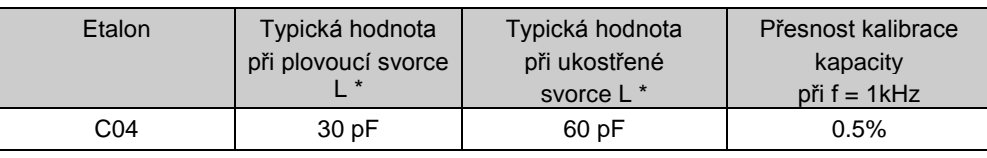

*M-520 Kapacitní dekáda* 

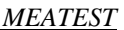

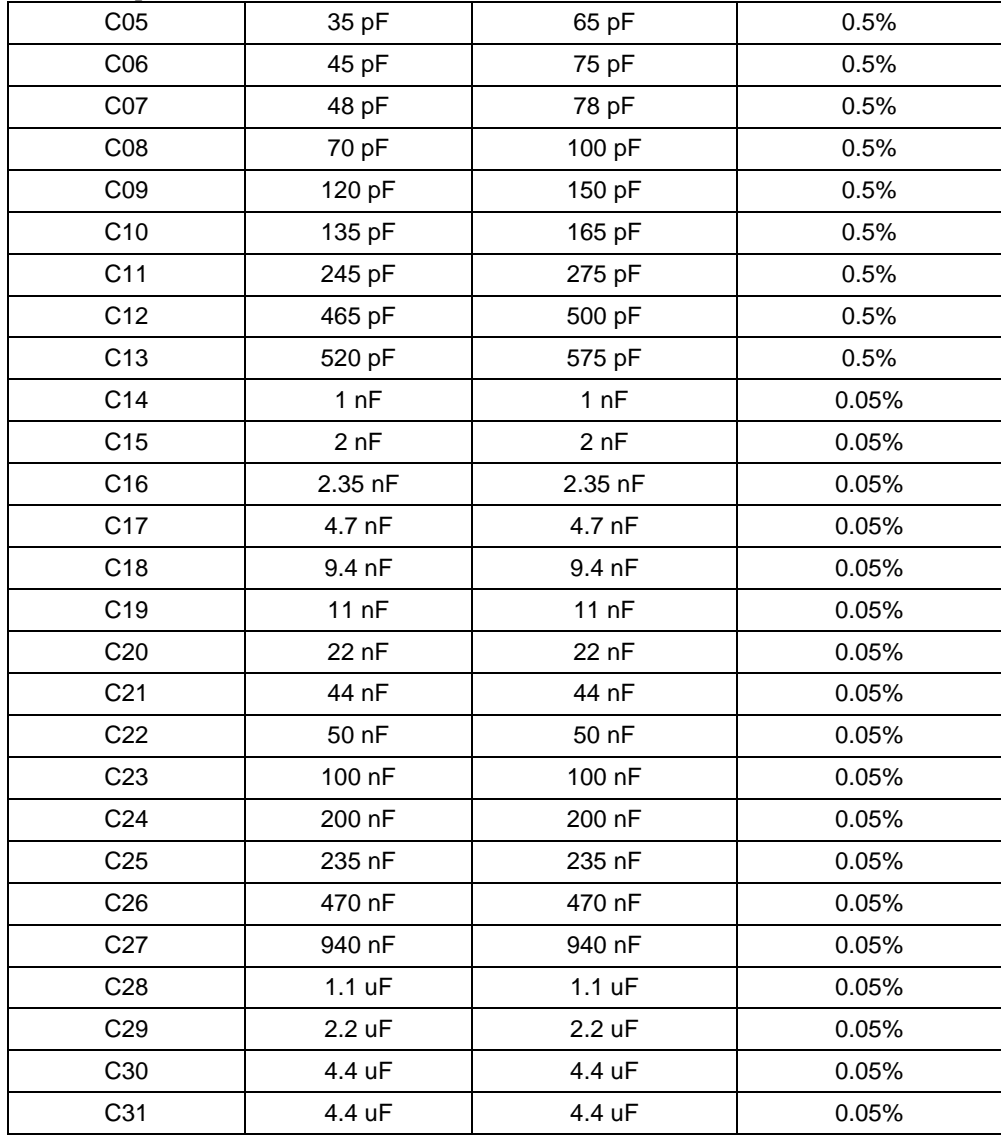

\* Typické hodnoty jednotlivých kondenzátorů v polohách C04 až C31 jsou pouze informativní a nemají vliv na výslednou přesnost kapacitní dekády.

#### *Základní kroky při kalibraci:*

- 1. kalibraci dekády provádíme při odpojeném síťovém napájecím adapteru, proto před vlastní kalibrací zajistíme důkladné nabití interního akumulátoru.
- 2. Dekádu umístíme v laboratoři s teplotou  $23^{\circ}\text{C} \pm 1^{\circ}\text{C}$  a ponecháme minimálně 2 hod. ve vypnutém stavu aklimatizovat.
- 3. Základní konfigurace etalonového RLC–metru měřicí kmitočet 1 kHz, měřicí úroveň 1-2 V, sériové náhradní schéma, čtyřsvorkové měření.
- 4. Provedeme při odpojené dekádě korekci OPEN a SHORT, které vyloučí pozadí RLC metru včetně připojovacích kabelů.
- 5. Propojíme RLC metr s kapacitní dekádou a spustíme kalibrační program ( Start\Programy\Cdecade\ M520cal.exe ). Instalace programového vybavení viz. kapitola 9.

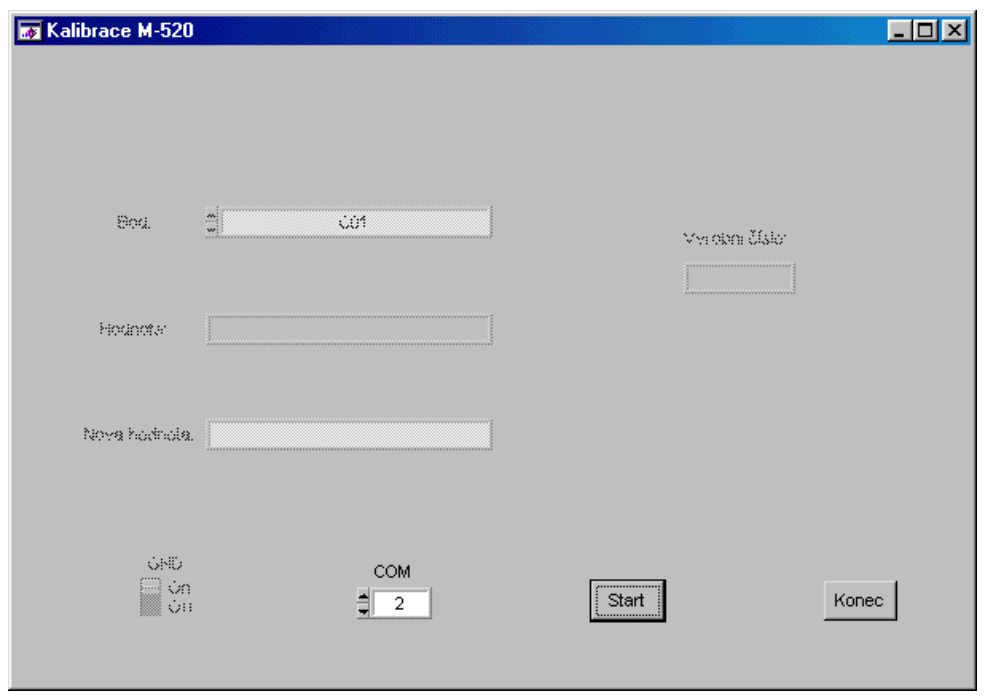

- 6. Konfigurujeme sériový port ( COM 1, 2 ) a stiskneme simulační tlačítko **Start**. Správná komunikace je indikována zobrazením výrobního čísla dekády a aktivací jednotlivých položek.
- 7. Podle etalonového měřiče kapacity ( RLC-metru ) zvolíme režim uzemněné nebo odzemněné svorky L (doporučeno uzemněná svorka , GND -On).

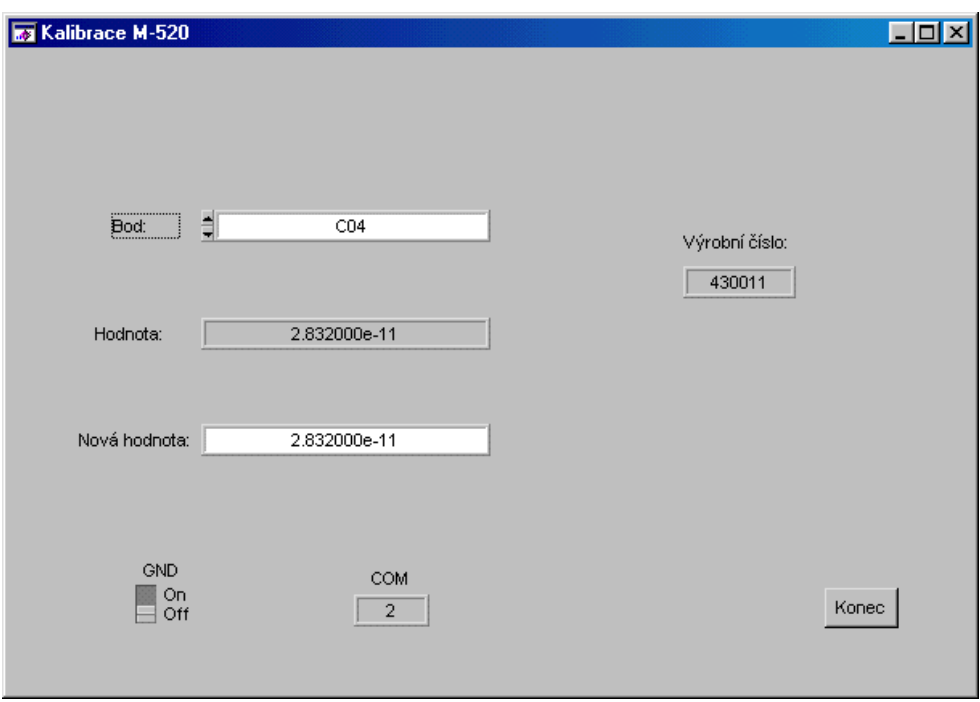

8. Kalibraci započneme volbou kapacity C04, zápisem nové naměřené hodnoty a stiskem ENTER provádíme rekalibraci. ( Doporučujeme provést vždy kompletní kontrolu všech kalibračních bodů. )

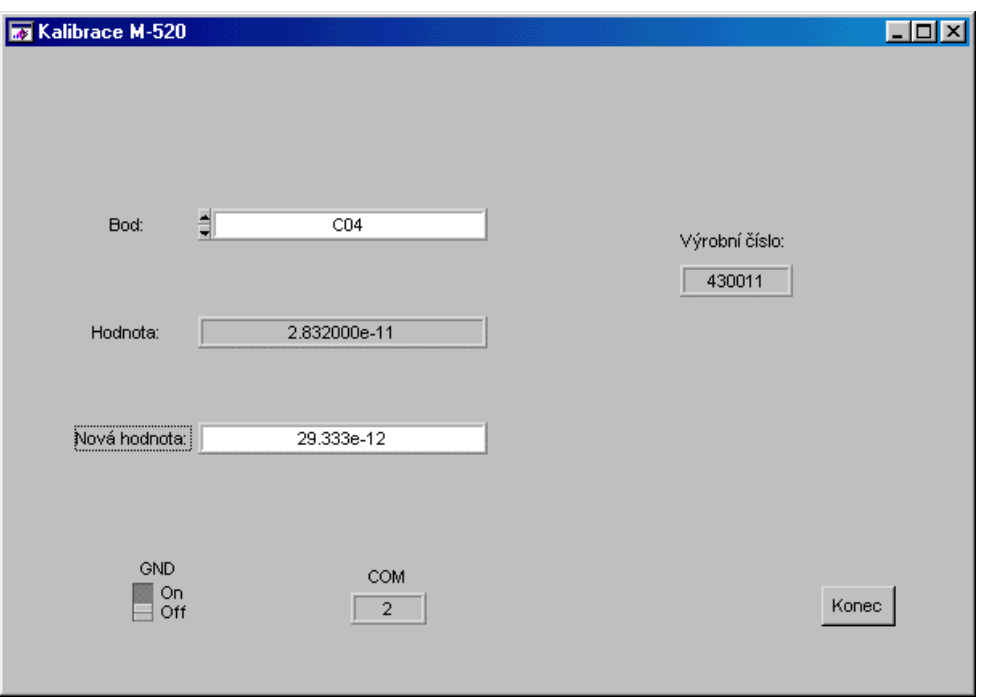

9. Zvolíme následující kalibrační bod C05 ….. C31 a opakujeme bod 8. Kalibraci ukončíme stiskem tlačítka **Konec**.

## **7. Kontrola parametrů přístroje**

V kapitole je popsán postup kontroly parametrů kapacitní dekády. Kontrola se provádí měřením kapacity v předepsaných kontrolních bodech.

#### *Potřebné vybavení*

· měřič kapacity tř. přesnosti 0.05% s rozsahem 100 pF až 10 uF, např. RLC meter Hewlett Packard HP 4284A nebo Wayne Kerr WK 6425 apod.

#### *Základní kroky kontroly parametrů*

Následující část popisuje postup kontroly. Kontrolní body jsou uvedeny v následující tabulce (viz dále).

- 1. Zajistíme důkladné nabití interního akumulátoru pomocí nabíjecího adapteru.
- 2. Kapacitní dekádu a kontrolní měřič kapacity ponecháme aklimatizovat alespoň 2. hodiny v místnosti s teplotou 23  $\pm 1$ °C.
- 3. Vlastní kontrolu dekády provádíme při napájení z interního akumulátoru.
- 4. U měřiče RLC nastavíme měřicí kmitočet 1 kHz, měřicí úroveň 1-2V, sériové náhradní schéma čtyřsvorkové měření, provedeme korekci SHORT.
- 5. Kapacitní dekádu připojíme čtyřsvorkově ke kontrolnímu RLC měřiči, zvolíme režim ukostřené svorky L a provedeme korekci OPEN.
- 6. Následuje kontrola kapacitní dekády ve vybraných bodech podle následující tabulky.

#### *Tabulka mezních odchylek*

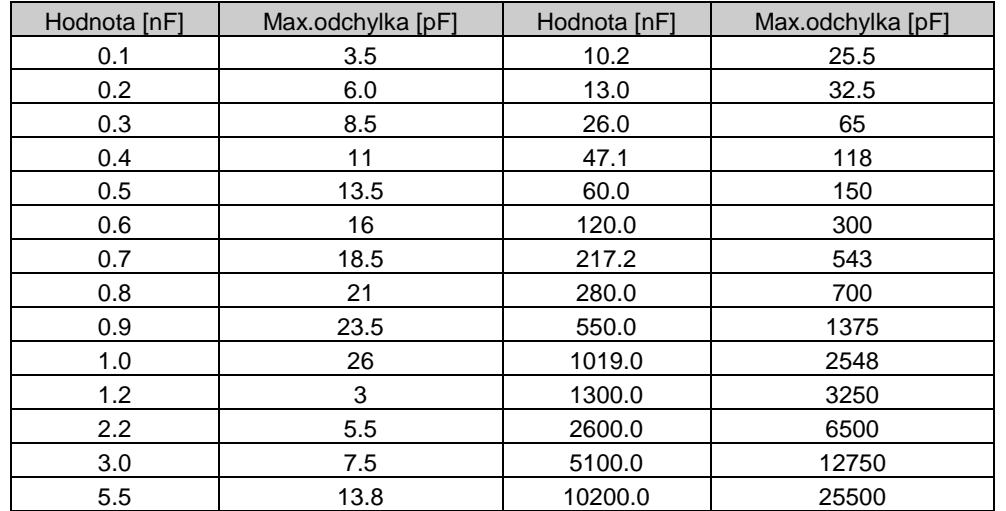

## **8. Dálkové ovládání**

Rychlost přenosu je nastavena na 1200 Bd, počet datových bitů je 8, počet stop bitů je 1, parita se nepoužívá. Pro řízení toku dat se nepoužívá ani hardwarový handshake (RTS/CTS) ani programový handshake (XON/XOFF). **Sériové rozhraní přístroje vyžaduje pro správnou funkci, aby řídicí počítač nastavil signály RTS a DTR. Signál RTS musí být nastaven staticky na úroveň -3 až -12V a DTR rovněž staticky na úroveň +3 až +12V.**

Sběrnice RS 232 je galvanicky oddělená od ostatní elektroniky přístroje.

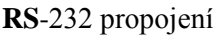

 $\overline{\overset{\circ}{\underset{\circ}{\circ}\overset{\circ}{\circ}\overset{\circ}{\circ}\overset{\circ}{\circ}}\ \widetilde{\phantom{a}}}$ 

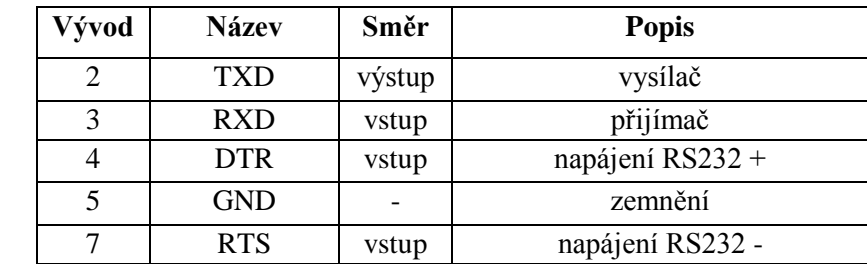

#### 9-ti vývodový konektor D-SUB MALE

Popis kabelu mezi dekádou a počítačem (konfigurace 1:1)

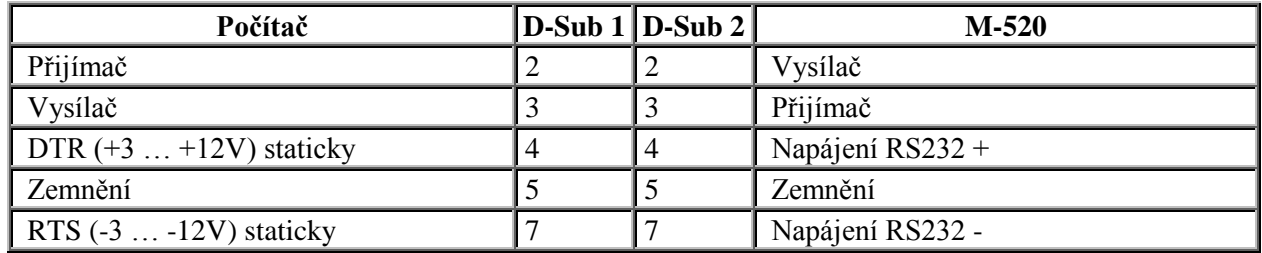

#### Demo program

Pro možnost jednoduché obsluhy kapacitní dekády z počítače a zároveň možnost kontroly sběrnice RS-232 přístroje je standardně s kapacitní dekádou dodáván jednoduchý ovládací program. Instalační CD obsahuje program (pro WINDOWS 95/98/ME/NT/2000/XP/Vista), pomocí kterého lze s přístrojem komunikovat po standardní sériové lince.

#### Komunikace mezi počítačem (PC) a přístrojem probíhá periodickým střídáním typu příkaz -odpověď. Příkaz je vždy písmeno následované parametrem a je zakončen znakem <cr> nebo <lf>. Odpověď přístroje je vždy zakončena sadou řídicích znaků  $\langle cr \rangle \langle |f \rangle$ .

#### **Popis zkratek**

<DNPD> = Decimal Numeric Program Data, pouţívá se pro nastavení hodnoty, pomocí desetinného čísla s exponentem nebo bez.

<CPD> = Character Program Data. Většinou reprezentuje skupinu alternativních znakových parametrŧ. Např. {0 | 1}.

 $? =$  Příznak dotazu na parametr daný příkazem. Kromě otazníku nelze použít jiný parametr.

 $(?) =$  Příznak dotazu na parametr daný příkazem. Jedná se o příkaz, který kromě dotazu umožňuje i nastavení.

 $\langle cr \rangle$  = carriage return. ASCII znak 13. Používá se jako výkonný znak pro provedení příkazového řádku.

 $\langle$ lf> = line feed. ASCII znak 10. Používá se jako výkonný znak pro provedení příkazového řádku.

#### *8.2. Seznam příkazů*

#### *Nastavení / čtení hodnoty*

#### **A (?) <DNPD>**

Tento příkaz nastavuje hodnotu kapacity.

<DNPD>

Reprezentuje hodnotu kapacity vyjádřenou ve faradech. Mezní hodnoty jsou uvedeny v kapitole Technické údaje. Nastavení hodnoty M520 potvrdí řetězcem "Ok <cr><lf>".

V případě dotazu M520 vrací nastavenou hodnotu kapacity ve standardním exponenciálním formátu. Např. hodnotu 150 nF vrátí jako 1.500000e-007.

#### **Příklad :**

"A1.1e-6 <cr>" nastaví kapacitu 1,1 uF. Na dotaz "A?<cr>" vrátí dekáda odpověď ve tvaru "1.100000e-006<cr><lf>".

## *I/D (identifikace přístroje)*

**\*IDN?**

Odpovědí na tento příkaz je identifikace výrobce, modelu, výrobního čísla a úrovně firemního software. Formát odpovědi :

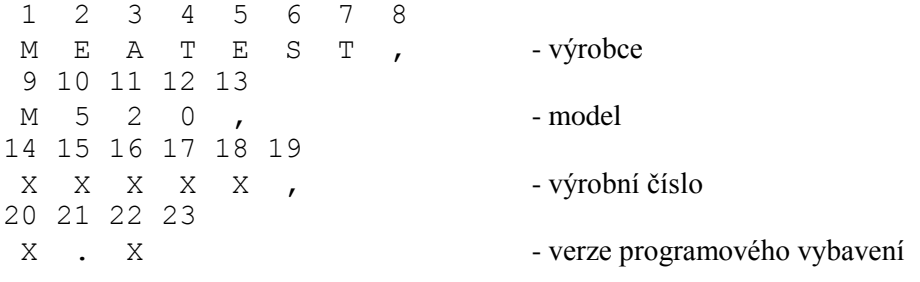

## **Příklad :**

Na dotaz "\*IDN? < cr > odpoví přístroj např. "MEATEST, M520, 52000, 1.0 < cr > < lf>

*Uzemnění výstupu* **G <CPD> { 0 | 1 }** Tento příkaz propojí nebo rozpojí svorku L se svorkou GND.

- 1 výstup uzemní
- 0 výstup odzemní

#### **Příklad :**

"G1<cr>" uzemní výstup dekády.

#### *Načtení stavu řadičů*

#### **K?**

M-520 vrací nastavení otočných přepínačů v hexa kódu (znaky 0, 1, ... 9, A, B odpovídají nastavení  $0 \dots 11$ ).

#### **Příklad :**

Na dotaz " $K$ ?<cr>" odpoví přístroj např. " $0000B \langle cr \rangle$ díz" (nastaveno 1100 pF).

#### *Místní ovládání*

#### **L <CPD> { 0 | 1 }**

Tento příkaz převádí dekádu do režimu dálkového nebo místního ovládání.

• 1 dekádu převede do režimu místního ovládání (hodnota kapacity je dána polohou otočných řadičů na čelním panelu přístroje)

• 0 dekádu převede do režimu dálkového ovládání (hodnota kapacity je dána posledním příkazem Ax poslaným po sériové lince)

#### **Příklad :**

"L0<cr>" převede dekádu do režimu dálkového ovládání.

#### *Vypnutí přístroje*

**P0**

Tento příkaz vypíná přístroj. Příkaz se vykoná pouze v případě napájení z akumulátoru. Vykonání příkazu M520 potvrdí řetězcem "Ok  $\langle cr \rangle$ lf>".

#### **Příklad :**

"P0<cr>" vypne dekádu pokud není připojen externí adaptér.

#### *Načtení stavu přístroje*

#### **V?**

M-520 vrací stav přístroje ve tvaru "GxLx <cr><lf>". Na pozici znaků "x" jsou číslice odpovídající aktuálnímu stavu jednotlivých příkazů.

#### **Příklad :**

Na dotaz "V?<cr>" odpoví přístroj např. "G1L0 <cr>>cr>lf>" (Gnd ON, Remote).

## **9. Programového vybavení**

#### *9.1 Instalace programového vybavení*

Po zasunutí CD ROM se zobrazí přehledné ovládací menu, umožňující přímou instalaci programu Caliber. Pokud se CD ROM automaticky nespustí, můžete instalaci spustit programem "install\freeware\m520\cz\setup.exe". Instalační program dotáže na cílový adresář a provede vlastní instalaci. Do zvoleného adresáře se zkopíruje i program UNINST.EXE pro případné odstranění adresáře ze systému.

Pro možnost jednoduché obsluhy dekády z počítače a zároveň možnost kontroly sběrnice RS232 přístroje, je standardně s dekádou dodáván jednoduchý ovládací program. Instalační CD obsahuje program (pouze pro WIN95/98/ME/NT/2000/XP/Vista), pomocí kterého lze s přístrojem komunikovat po standardní sériové lince. Z dekády lze např. číst nastavenou hodnotu na přepínačích a naopak z počítače lze libovolnou hodnotu nastavit (v rámci možností přístroje). Při dálkovém ovládání, kdy svítí zelená dioda LED s označením REM nemusí souhlasit údaj nastavený na jednotlivých přepínačích s hodnotou kapacity dekády – kapacita odpovídá nastavení po sběrnici RS232.

Po spuštění programu ( Start\Programy\CDecade\ M520demo.exe ) se na obrazovce objeví ovládací panel přístroje. Ukončit program je moţné stiskem tlačítka **Konec**.

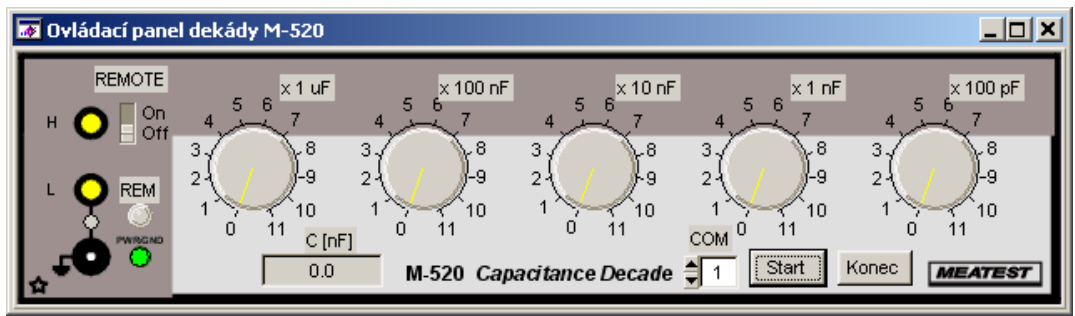

Nejprve je třeba ovládacím prvkem **COM** zvolit číslo sériového portu, ke kterému je přístroj připojen a volbu potvrdit tlačítkem **START**. V případě, ţe je přístroj na sériové lince nalezen, je periodicky čteno nastavení přístroje a nastavení otočných řadičů na obrazovce odpovídá nastavení na přístroji. Indikační prvky vlevo na obrazovce odpovídají svým svitem LED diodám na panelu přístroje. Otočné přepínače na ovládacím panelu jsou indikátory polohy nastavení skutečných přepínačů na čelním panelu přístroje.

Při přepnutí ovládacího prvku **REMOTE** do polohy ON se na přístroji i ovládacím panelu rozsvítí signalizační dioda REM a přístroj (hodnota nastavené kapacity) se umožňuje nastavení z ovládacího panelu na obrazovce počítače několika způsoby.

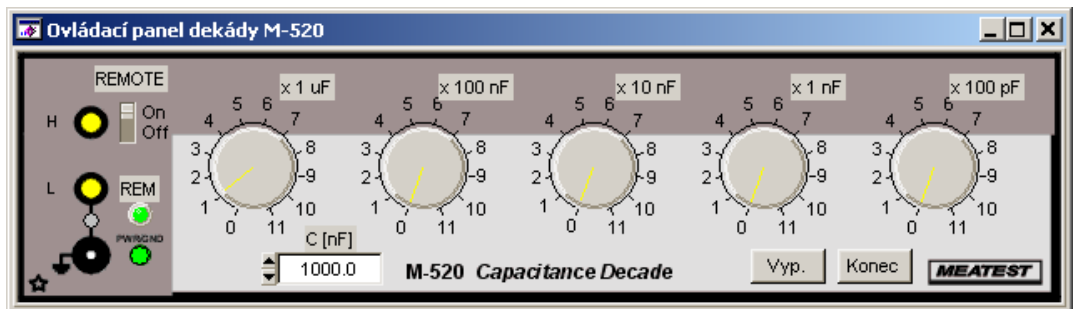

#### Myší:

najetím kurzoru myši do libovolného otočného přepínače na obrazovce a stiskem a držením levého tlačítka myši lze tímto přepínačem otáčet

najetím kurzoru myši na malou černou šipku nahoru (resp. šipku dolů) umístěnou nalevo od číselného údaje kapacity a stiskem nebo následným držením levého tlačítka myši se postupně zvyšuje (snižuje) nastavená hodnota kapacity po stovkách pF.

Klávesnicí:

- výběrem políčka s číselným údajem kapacity (myší nebo klávesami TAB nebo SHIFT TAB), přímým číselným zadáním hodnoty kapacity a potvrzením hodnoty klávesou ENTER
- výběrem políčka s číselným údajem kapacity (myší nebo klávesami TAB nebo SHIFT TAB) a stiskem kláves s kurzorovými šipkami nahoru (resp.dolů) lze hodnotu kapacity zvyšovat (resp.snižovat) s krokem 100 pF
- výběrem otočného přepínače (myší nebo klávesami TAB nebo SHIFT TAB) a stiskem kláves s kurzorovými šipkami nahoru (resp.dolů) lze hodnotu kapacity zvyšovat (resp.snižovat) s krokem odpovídajícím danému přepínači (pouze v mezích daného přepínače v hodnotách 0 až 11 v dané dekádě)

Při napájení z baterie lze přístroj z ovládacího panelu vypnout stiskem tlačítka **Vyp**. - přeruší se tím komunikace počítače s přístrojem .

Program lze kdykoliv ukončit stiskem tlačítka **Konec**.

## **9. Popis elektrického zapojení**

Jednotlivé kondenzátory jsou spínány paralelně v binárním kódu pomocí jazýčkových a silových relé s nízkou hodnotou odporu v sepnutém stavu a malým ovládacím příkonem. Deska relé s jednotlivými kondenzátory a řadiči tvoří samostatnou konstrukční část. Kondenzátory, které jsou používány pro realizaci jednotlivých hodnot elektrické kapacity jsou podrobovány teplotním cyklům a přísnému výběru na velikost ztrátového činitele. Kovová skříň je propojena pouze se svorkou GND.

Ovládání přístroje a komunikaci po sběrnici RS-232 zajišťuje jednotka CPU s jednočipovým počítačem. Kalibrační data a některá nastavení dekády jsou uložena v paměti EEPROM.

## **10. Mechanická konstrukce**

Kapacitní dekáda M - 520 je umístěna v typizované kovové skříni, vyrobené ze slitin hliníku. Řadiče sloužící k nastavení hodnoty kapacity a indikační prvky jsou umístěny na čelním panelu společně se vstupními svorkami. Koncová poloha řadičů je aretována. Deska plošných spojů s relé a jednotlivými kondenzátory je umístěna ve střední části skříně. Jednotka CPU se nachází na pravé straně skříně ve svislé poloze. Na zadním panelu se nachází napájecí konektor, konektor RS 232 a zároveň je na tomto panelu uchycen akumulátor.

#### *10.1.Údržba akumulátoru*

Doba pro úplné nabití interního akumulátoru je cca 40 hodin. Pokud je dekáda skladována déle než 3 měsíce bez připojeného adaptéru, je třeba ji znovu nabít.

#### *10.2.Výměna akumulátoru*

Při výměně akumulátoru je nutno odpojit kabel napájecího zdroje a sběrnice RS 232. Odšroubujeme 4 šrouby v umělohmotných nožičkách, tyto vysuneme směrem dozadu a stejným pohybem odstraníme i vrchní kryt. Potom odpojíme autokonektory akumulátoru a odjistíme třmen, který mechanicky zajišťuje akumulátor. Akumulátor vyměníme za shodný typ a opačným postupem provedeme jeho mechanickou i elektrickou instalaci.

### *Výrobce*

*MEATEST, s.r.o tel: +420 – 543 250 886 Železná 509/3, 619 00 Brno fax: +420 – 543 250 890*

[meatest@meatest.cz](mailto:meatest@meatest.cz)

*[www.meatest.cz](http://www.meatest.cz/)*